# Reproducible Science - Python Packaging

Jul 15, 2020

## Contents:

| 1 | Introduction                    | 3  |
|---|---------------------------------|----|
| 2 | Creating the package repository | 5  |
| 3 | Writing the python code         | 9  |
| 4 | Creating the package files      | 13 |
| 5 | Creating tests with pytest      | 17 |
| 6 | Sandboxing tests with tox       | 21 |
| 7 | Documentation                   | 23 |
| 8 | Conclusions and Extras          | 25 |

Tutorial on creating a reproducible python package.

#### Introduction

This tutorial will teach you how to create a reproducible python package for anyone to install.

#### **1.1 Module Learning Objectives**

This module will be fully interactive. Participants are **strongly encouraged** to follow along on the command line. After completing this module, participants should be able to:

- · Create a python package hosted on GitHub
- · Specify package dependencies
- · Create tests to validate package
- · Understand the importance of random seeds and deterministic testing
- Install package with pip from GitHub

#### 1.2 Why is this important?

Python is often thought as a scripting language, and used in a similar manner to bash. While this is true, many python scripts require third-party packages, and there is often no way to know if the script actually functions as expected on your system.

If you plan on sharing your script with others, we recommend transforming it into a proper package with specified dependencies and validation tests. This precaution will improve reproducibility and help you avoid the "works on my system" issues you encounter while supporting your community.

#### **1.3 Requirements**

• Accounts

- GitHub
- Software
  - Python 3
  - git
  - python pip

### Creating the package repository

The python package we create in this tutorial will be hosted from GitHub.

We won't be targeting pypi with this tutorial because it is a proper archive, where projects are not meant to be deleted

While this means your source code will be public, you should always expect the source code of your python packages and scripts to be visible since it is only compiled at runtime.

## 2.1 Create the repository

Log in to GitHub and create a new repository. The package we create in this tutorial will generate and summarize a list of numbers, so we'll call both the project and package "summarize."

Make sure you initialize the repository with a README file, and choose an appropriate license.

#### Create a new repository

A repository contains all project files, including the revision history. Already have a project repository elsewhere? Import a repository.

| Owner *                                                                                                    | Repository name *                                                        |  |  |  |  |  |  |  |  |
|----------------------------------------------------------------------------------------------------|--------------------------------------------------------------------------|--|--|--|--|--|--|--|--|
| 🇿 zyndagj 🗸                                                                                                    | / summarize                                                              |  |  |  |  |  |  |  |  |
| Great repository names are short and memorable. Need inspiration? How about silver-winner?                                                                                           |                                                                          |  |  |  |  |  |  |  |  |
| Description (optional                                                                                                    | )                                                                        |  |  |  |  |  |  |  |  |
| Python package fo                                                                                                    | r summarizing lists of numbers                                           |  |  |  |  |  |  |  |  |
| <ul> <li>Public<br/>Anyone on the internet can see this repository. You choose who can commit.</li> <li>Private<br/>You choose who can see and commit to this repository.</li> </ul> |                                                                          |  |  |  |  |  |  |  |  |
| Skip this step if you'r                                                                                                    | re importing an existing repository.                                     |  |  |  |  |  |  |  |  |
|                                                                                                    | ository with a README<br>ediately clone the repository to your computer. |  |  |  |  |  |  |  |  |
| Add .gitignore: None                                                                                                    | ✓ Add a license: BSD 3-Clause "Ne ✓ (i)                                  |  |  |  |  |  |  |  |  |
| Create repository                                                                                                    |                                                                          |  |  |  |  |  |  |  |  |

Then click "Create repository" to create your repository.

## 2.2 Clone the repository locally

Click the "clone" button to get the URL to clone your repository locally.

| zyndagj / <b>summari</b> z  | ze                                                              |         |                                    |          |             | <ul> <li>Unwa</li> </ul> |
|-----------------------------|-----------------------------------------------------------------|---------|------------------------------------|----------|-------------|--------------------------|
| <> Code (!) Issues          | 1 Pull requests                                                 | Actions | III Projects                       | 🕮 Wiki   | () Security | 🗠 In                     |
| 양 Branch: master 👻          |                                                                 |         | Go to                              | file Add | I file ▼ 👤  | Clone -                  |
| <b>zyndagj</b> committed 40 | Clone with SSH ⑦ Use HTTPS<br>Use a password protected SSH key. |         |                                    |          |             |                          |
|                             | Initial commit                                                  |         | git@github.com:zyndagj/summarize.g |          |             | ۵                        |
| README.md                   | Initial commit                                                  |         |                                    |          |             |                          |
|                             |                                                                 |         | Open in I                          | Desktop  | Download    | d ZIP                    |

The URL that was copied can then be used to "git clone". After cloning the repository, enter the directory.

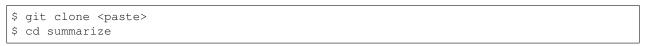

#### Writing the python code

The "summarize" package will not flex your knowledge of python, it is just a means to learn how to package code. The source code itself will consist of the single \_\_init\_\_.py file, which will contain the following 3 functions:

#### main()

- The default function that is run when the package is invoked from the command line
- Uses argparse to accept the -N parameter, which specifies the number of values that are generated, and defaults to 5.

#### gen\_numbers(n\_numbers)

• A function that uses numpy.random.randint to generate n\_numbers random numbers ranging from 0 to 99

#### summarize(numbers)

• Returns the mean of the numpy.ndarray, numbers.

#### 3.1 Create the package directory

The current directory is the repository, create another summarize directory to serve as the package.

```
$ mkdir summarize
$ cd summarize
```

When the package is installed on a system, you can imagine this directory and its contents being copied into the site-packages path.

### 3.2 Creating the \_\_init\_\_.py file

While the <u>\_\_init\_\_</u>.py file was designed to allow for a directory to be imported as a module with sub-modules, it is a good convention to always follow when creating packages.

In your preferred text editor, create a file called \_\_init\_\_.py that contains the following sections:

#### 3.2.1 The header section

```
#!/usr/bin/env python
import numpy as np
import argparse
```

2

3

4

Line 1 tells your shell how to run this file when executed, and lines 3 and 4 import the packages necessary to run this python program. While argparse is built in to all python distributions, Numpy is an external dependency that must be installed to be imported and run.

To test whether you have numpy already installed on your system, you can use pip list to list out all installed packages.

```
$ pip list | grep numpy
```

If you don't see a line for numpy, please install it using your preferred method.

\$ pip install --user numpy

#### 3.2.2 The main() function

```
def main():
1
2
       # CLI arguments
       parser = argparse.ArgumentParser(description='A simple tool for computing the,
3
   ↔mean of a random list')
       parser.add_argument('-N', metavar='INT', type=int, help='Number of random_
4

→integers [%(default)s]', default=5)

       args = parser.parse_args()
5
       # Generate the random numbers
6
       numbers = gen_numbers(args.N)
7
       # Calculate the mean
8
       mean = summarize(numbers)
9
10
       # Print the mean
       print (mean)
11
```

Transforming your python script into a tool usable on the CLI through argparse can be done in as few as 3 lines. The first instruction (line 3) constructs the ArgumentParser object and also describes the the tool itself. Line 4 adds the first and only argument, which restricts values to integers and includes a description which states the default of 5 numbers. Line 5 parses the input and generates the args object. The value passed in through the -N parameter can then be accessed through args. N.

After setting up the CLI arguments, the random numbers are generated in line 7 and the mean is calculated in line 9. Finally, the calculated mean is printed before exiting.

#### 3.2.3 The gen\_numbers() function

After the main () function, add the gen\_numbers () function to generate a variable length array of random integers.

```
def gen_numbers(n_numbers):
    '''
    Generates n_numbers integers ranging from 0 to 99
    '''
    return np.random.randint(100, size=n_numbers)
```

#### 3.2.4 The summarize() function

Even though it may seem redundant, create a summarize() function to compute the mean of the input array. Creating a specialized function for this will help with testing later.

```
def summarize(numbers):
    '''
    Computes the mean of the numbers ndarray
    '''
    return np.mean(numbers)
```

#### 3.2.5 Epilogue

1

2

3

4

1

2

3

4

5

2

| 1 | if | name   | == | "_ | _main_ |  |
|---|----|--------|----|----|--------|--|
| 2 |    | main() |    |    |        |  |

These two lines tell python what to run when the script is invoked. In our case, the main() function is run. This section should always exist at the end of a file so all functions and global-scoped variables have already been initialized before running anything.

#### 3.3 Current structure

At this point, you should have a directory called summarize containing the file \_\_init\_\_.py.

```
$ cd ..
$ tree summarize
summarize/
______init__.py
0 directories, 1 file
```

Assuming you have numpy already installed, running \_\_init\_\_.py with the -h argument should present you with its help text.

```
$ python summarize/__init__.py -h
usage: __init__.py [-h] [-N INT]
A simple tool for computing the mean of a random list
optional arguments:
    -h, --help show this help message and exit
    -N INT Number of random integers [5]
```

Running it without an argument should also return a number.

```
$ python summarize/__init__.py
52.2
```

#### Creating the package files

At this point, the package directory is complete. However, the metadata that describes the package is still missing.

This means you can

```
$ python
>>> import summarize
>>> summarize.main()
35.0
```

but pip install . will not work yet. To enable this, the setup.py file needs to be created to describe the package and any requirements.

## 4.1 The setup.py file

Open your favorite text editor and create your setup.py containing the following fields:

```
#!/usr/bin/env python
1
2
   from setuptools import setup
3
4
   setup(
5
       name='summarize',
                                     # package name
6
       version='0.0.1',
                                     # package version
7
       description='A simple tool for computing the mean of a random list', # short_
8
   \hookrightarrow description
      url='GitHub repo URL',  # URL for the project (optional)
9
                                  # Package directory
       packages=["summarize"],
10
       python_requires='>=3.6,<4', # Requires a recent python3</pre>
11
       install_requires=[
                                    # Runtime dependencies
12
           'numpy>=1,<2'
13
14
       ],
                             $ pip install sampleproject[dev]
       extras_require={ #
15
```

(continues on next page)

(continued from previous page)

```
'dev': ['pytest','tox'],
16
             'test': ['pytest', 'tox']
17
        },
18
                                          # Creates CLI scripts for accessing modules and
        entry_points={
19
    \hookrightarrow functions
             'console_scripts': [
20
                 'summarize=summarize:main'
21
22
             ],
        }
23
24
   )
```

While the url field on line 9 is optional for publishing, fill in the URL to your GitHub repository to get used to providing this information. If you eventually publish a package on pypi, this is how the project links are populated.

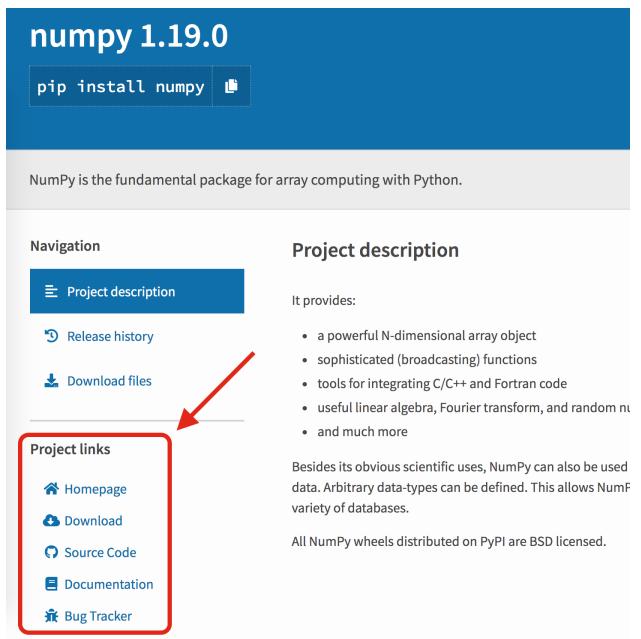

There are many other optional fields to describe the package, which you can see here. Feel free to take some time to add any additional fields.

One of the main reasons to transition from a simple script to a full package is to not only support an intuitive installation process, but to also specify fine-grained dependencies.

- **python\_requires** This field on line 11 restricts the version of python that can install the summarize package. In this case, Python must be at least version 3.6, and we do not assume summarize will work with the hypothetical Python 4.
- **install\_requires** This field on line 12 is a list of packages and potentially versions required for the package to run. We know that summarize imports and uses Numpy for generating and summarizing random numbers. The current version of Numpy is 1.19. Instead of just saying "this requires numpy", the version was restricted to a release between 1.0 and 2.0. While your software may not install when Numpy eventually transitions to v2, it would force you to determine whether it was still compatible, which is usually done through testing.

The extra\_requires is not a required field, but the next two sections in this tutorial will depend on both pytest and tox, so they were included now to streamline their usage later.

#### 4.2 Installing your package

At this point, you should be able to install your package with pip. Installing summarize with

```
$ pip install --user .
$ pip list | grep summarize
```

installs it, where . targets the package in your current working directory (cwd), as a static package to your local site-packages. You can also enable active development by installing it with

/Users/gzynda/Documents/

If the installation location is already on your path, you'll be able to run the summarize CLI script created by setup.py.

```
$ summarize -h
usage: summarize [-h] [-N INT]
A simple tool for computing the mean of a random list
optional arguments:
    -h, --help show this help message and exit
    -N INT Number of random integers [5]
```

If this does not work, you'll have to add the install location to your path

```
# Linux + macOS
export PATH=~/.local/bin:${PATH}
# Windows
# ????
```

## 4.3 Current structure

Note: You may see additional files in this tree if you did run \_\_init\_\_.py or import summarize.

## 4.4 Additional Information

- https://packaging.python.org/guides/distributing-packages-using-setuptools/
- https://github.com/pypa/sampleproject

#### Creating tests with pytest

\$ mkdir tests

1 2

3

4

1

In your favorite editor, create the file tests/test\_summarize.py and add the follow 4 lines to load the summarize package and numpy.

```
#!/usr/bin/env python
import numpy as np
import summarize
```

Make sure everything is in order by running

```
$ pip install --user pytest
$ python -m pytest tests/
```

to install pytest and make sure it works on our simple test.

If summarize is installed, you can also just run

\$ pytest

### 5.1 Your first test

```
def test_true():
    assert True == True
```

While not very useful for your package, this is a simple test to ensure True is equal to True with the standard assert statement, and *should* always succeed.

If you have any errors running pytest at this point, something is wrong with your configuration.

#### 5.2 Testing the size of the array

The next test will ensure that when the summarize.gen\_numbers function is given a 5, it returns an array with 5 values. Running the code manually would look something like

```
>>> import summarize
>>> summarize.gen_numbers(5)
array([20, 19, 38, 79, 50])
```

The test should then assert that the returned array has a length of 5.

```
def test_gen_numbers_5():
        assert len(summarize.gen_numbers(5)) == 5
```

Try creating a new test called test\_gen\_numbers\_10 that ensures it works with an argument of 10 too.

#### 5.3 Running a test across multiple values

For times like this where you want to run a test across multiple values, you can import pytest and utilize the pytest.mark.parametrize to sweep across a list of values.

Note: The decorator function is spelled parametrize, not parameterize. Your brain may unconsciously auto-correct that.

```
import pytest
2
  @pytest.mark.parametrize("n", [5, 10])
3
  def test_gen_numbers_len(n):
4
          assert len(summarize.gen_numbers(n)) == n
```

Much cleaner, and easier to scale. Try modifying fixture this to also test for 20.

### 5.4 Testing the returned type

Each of the values in the array is the type np.int64 and we can test for that.

```
def test_gen_numbers_5_type():
        for n in summarize.gen_numbers(5):
                assert isinstance(n, np.int64)
```

#### 5.5 Testing the returned values

If you call summarize.gen\_numbers (5) multiple times, you'll notice that you get different numbers each time.

```
>>> import summarize
>>> summarize.gen_numbers(5)
array([20, 19, 38, 79, 50])
>>> summarize.gen_numbers(5)
array([95, 94, 80, 68, 4])
```

1

1

2

You can make this random process deterministic for your tests be setting the random seed used to initialize the random number generator.

```
>>> import summarize
>>> import numpy as np
>>> np.random.seed(5)
>>> summarize.gen_numbers(5)
array([99, 78, 61, 16, 73])
>>> summarize.gen_numbers(5)
array([ 8, 62, 27, 30, 80])
>>> np.random.seed(5)
>>> summarize.gen_numbers(5)
array([99, 78, 61, 16, 73])
>>> np.random.seed(5)
>>> summarize.gen_numbers(5)
array([99, 78, 61, 16, 73])
```

You can apply this to testing as well for deterministic output, even with random calls.

```
def test_gen_numbers_5_vals_seed():
    np.random.seed(5)
    assert np.all(summarize.gen_numbers(5) == [99, 78, 61, 16, 73])
```

You can also test the returned values of the summary function. First, with a hardcoded input

```
def test_summarize_custom():
    assert summarize.summarize([1,1,1,1,1]) == 1
```

Then, with the seeded input

1

2

1

2

1

2

3 4

```
def test_summarize_seed():
    np.random.seed(5)
    numbers = summarize.gen_numbers(5)
    assert summarize.summarize(numbers) == np.mean([99,78,61,16,73])
```

## 5.6 Conclusions

After writing all these tests, you should see something like

#### and just feel good.

This may seem like plenty of tests for just a few simple functions, but you want at least one test per function, and this is a minimum. Ideally, you would want multiple tests per function to handle all kinds of edge cases. For instance, even after writing all of these tests, summary.summary still has the opportunity to fail and throw an error when given -N

is less than 1. An error like this may be confusing to the user, and a human readable error statement should be returned before exiting. A test can even be written to test for the exit code.

This guide is not meant to teach you mastery over pytest and testing itself. This is only meant to be a gentle introduction to show you that writing tests is fairly simple and rewarding. There is still much to learn, like

- Error codes
- Consistent setup/teardown

#### Sandboxing tests with tox

If you thought it was odd that we ran our pytests in our active python environment, you were correct. Ideally, the package should be installed in a clean environment that only contains the dependencies of the package being tested. After it is confirmed that the package can be installed, any tests should then be run.

Tox aims to not only support this usecase, but also run builds and tests on an array of platforms and python versions.

To test summarize with tox, you'll need to

- Install tox via pip
- Create the pyproject.toml file
- Create the tox.ini file

#### 6.1 Installing tox

\$ pip install --user tox

#### 6.2 Creating pyproject.toml

Similar to setup.py, this is a standardized file name that tox looks for, and cannot change.

```
1 [build-system]
2 requires = [
3 "setuptools >= 35.0.2",
4 "setuptools_scm >= 2.0.0, <3"
5 ]
6 build-backend = "setuptools.build_meta"</pre>
```

While a pyproject.toml can be fairly complex, our just tells tox that a modern version of setuptools is required to build our package.

### 6.3 Creating tox.ini

Once again, this is a standardized file name and cannot change.

```
[tox]
1
   envlist =
2
        {py36,py37,py38}
3
   isolated_build = true
4
   skip_missing_interpreters = true
5
6
   [testenv]
7
   deps = pytest
8
   commands =
9
       pytest {posargs}
10
```

The first section describes the python test environments. In our case, we want to test summarize using python 3.6, 3.7, and 3.8. If any of these python versions are not available on your system, those tests will be skipped and not throw an error. Each of these test environments will also be isolated from your system, and fresh dependencies will be installed from scratch. This will help ensure that your package will work for others as dependencies are updated over time.

The second section describes the test environment. The "deps" section lists out any dependencies required to build and test (not run) the package. In the case of summarize, pytest is the only external test dependency, and since tox creates a clean environment, pytest will not be available if not specified here. Lastly, you specify how the tests are run with the "commands" field.

### 6.4 Running tox

Running tox is extremely simple

#### \$ tox

It will create a clean virtual environment for every python version you want to test again, install your package and all dependencies, and then run your test commands. This is meant to make continuous integration and delivery easy and simple.

#### Documentation

All good projects have documentation - even if your program has help text. At a minimum, you should detail any requirements and write instructions for installing, testing, and using a python package. GitHub will always render the README . md file on the landing page for your repository. We suggest creating subsections for each of these topics in the file.

#### 7.1 Requirements

```
## Requirements
2
  Summarize runs on Python >= 3.6 and requires Numpy.
```

### 7.2 Installing

1

2

Pip can install from more places than just pypi and a local directory. If you git add, git commit, and git push all the files we created, you'll be able to install summarize without a separate checkout command.

These directions show how users can install your package directly from your GitHub URL.

```
## Installing
1
2
   Install with pip from master
3
4
5
   $ pip install --user git+https://github.com/zyndagj/summarize.git
6
7
8
   or a specific release
9
10
   . . .
11
```

(continues on next page)

(continued from previous page)

```
12
```

\$ pip install --user git+https://github.com/zyndagj/summarize.git@release

## 7.3 Testing

It's always a good idea to demonstrate how to both setup the test environment and run tests

```
## Testing
1
2
   Install test dependencies and run tests
3
4
   . . .
5
   $ git clone https://github.com/zyndagj/summarize.git
6
   $ cd summarize
7
   $ pip install --user .[dev]
8
9
   # Run tests with tox
10
   $ tox
11
12
   # Run tests with pytest
13
   $ pip install .
14
   $ pytest
15
   • •
16
```

## 7.4 Usage

Lastly, include an explanation on usage along with expected output.

```
## Usage
1
2
   . . .
3
4
   usage: summarize [-h] [-N INT]
5
   A simple tool for computing the mean of a random list
6
7
   optional arguments:
8
    -h, --help show this help message and exit
9
   -N INT
                Number of random integers [5]
10
11
12
   . . .
13
   $ summarize -N 5
14
   48.8
15
   . . .
16
```

### Conclusions and Extras

#### 8.1 Conclusions

Congratulations! You have successfully created a python package that is reproducible on other systems!

Your package is better prepared to survive the test of time than most of the software repositories that exist on GitHub because it contains

- helpful documentation
- specific requirements
- · tests for each method
- · standard installation procedure

Remember that if you decide to continue development on this or any other package, you can increment the version in setup.py and pip will be able to upgrade the package and any dependencies too.

#### 8.2 Extras

Additional challenges to explore in your free time

#### 8.2.1 Add the version flag

Using the 'version' action and the following code in setup.py

```
# Create version
VERSION = "0.0.1"
with open(os.path.join(pkg_dir,'version.py'), 'w') as VF:
    cnt = """
# THIS FILE IS GENERATED FROM SETUP.PY
version = '%s'
```

(continues on next page)

#### ....

VF.write(cnt%(VERSION))

#### 8.2.2 Add additional functions and create tests for them

- Create a new function called  ${\tt my\_median}$  () to compute median
- Add a new --median flag to use this new function instead of summarize()
- Create a new pytest for my\_median()

#### 8.2.3 Create a GitHub action that tests your project on push

https://help.github.com/en/actions/language-and-framework-guides/using-python-with-github-actions Allow the installation on python2 and use tox to test both python 2 and 3 environments

(continued from previous page)